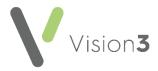

# Detailed Coded Record (DCR)

You can allow your patients access to view their own **Detailed Coded Record** (**DCR**) using their online service account.

**Note** - Your patients can see the coded aspect of their record only, free text and comments are not available to view at this time.

Your patients need to have registered for an online services account.

In order for you patient's to see their records you must enable three levels of consent:

- Practice level consent DCR consent at a practice level, see Setting Practice Consent on page 2.
- Patient level consent DCR consent at a patient level, see Setting Patient Consent on page 3 or DCR Review App on page 4.
- **GP level consent** DCR consent at GP level, see **DCR Review App** on page **4**.

### An Overview of Detailed Coded Records Consent

Your patients can only view their record if the practice, the patient and a GP all agree the access:

| Can the patient see their record? | Practice Enabled<br>DCR through<br>Control Panel | Patient Enabled<br>DCR through<br>Registration or<br>through DCR<br>Review App | GP Enabled<br>DCR through<br>DCR Review<br>App |
|-----------------------------------|--------------------------------------------------|--------------------------------------------------------------------------------|------------------------------------------------|
| Yes                               | ✓                                                | ✓                                                                              | ✓                                              |
| No                                | ×                                                | ×                                                                              | ×                                              |
| No                                | ✓                                                | ×                                                                              | ×                                              |
| No                                | ✓                                                | ✓                                                                              | ×                                              |

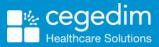

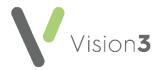

## **Setting Practice Consent**

Practice level consent is enabled from **Control Panel**.

England, Scotland and Northern Ireland only - You must have **Summary Data** enabled to be able to enable **DCR** therefore:

- Disabling Summary Data automatically disables Detailed Coded Record.
- Enabling **Detailed Coded Record** automatically enables **Summary Data**.

To enable **DCR** at a practice level:

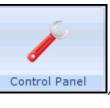

1. From Control Panel

ď

, select File Maintenance - Online

online and the Vision Online Services screen displays:

| Y Vision Online Services                                                                | ×            |
|-----------------------------------------------------------------------------------------|--------------|
| Global                                                                                  |              |
| Enable Vision Online Services     Configure     OSU                                     |              |
| Services                                                                                |              |
| Appointments: 🔽 Enabled Configure                                                       |              |
| Prescription:<br>Repeat: 🔽 Enabled Configure                                            |              |
| Acute: 🔽 Enabled                                                                        |              |
|                                                                                         |              |
| Patient Messaging: 🔽 Enabled                                                            |              |
| Patient Messaging: 🔽 Enabled<br>Summary Data: 💌 Enabled                                 | Detailed     |
|                                                                                         | Coded Record |
| Summary Data: 🔽 Enabled<br>Detailed Coded Record: 🗹 Enabled 🗲                           |              |
| Summary Data: 🔽 Enabled Detailed Coded Record: 🔽 Enabled                                | Coded Record |
| Summary Data: 🔽 Enabled<br>Detailed Coded Record: 🗹 Enabled 🗲<br>Demographics<br>🔽 View | Coded Record |

- 2. Tick **Detailed Coded Record** to enable the first level of consent.
- 3. Select **OK** to save and close.

# **Setting Patient Consent**

om **Registration** 

Patient level consent is enabled from Registration

To enable **DCR** at patient level:

- 1. From **Registration**, select the patient required.
- 2. Select the **Online Services** tab.
- 3. The **Detailed Coded Record** function is disabled by default, once you receive patient consent, tick **Enabled**:

| Registration Details                                                                          | Incomplete ReaLinks                             | ×                       |
|-----------------------------------------------------------------------------------------------|-------------------------------------------------|-------------------------|
| Personal Address Registra<br>Family FP <u>6</u> 9 <u>C</u> onsent Onl                         | ation <u>N</u> otes Oth <u>e</u> r I <u>d</u> s |                         |
| Account Status<br>Preferred Email Address:                                                    |                                                 |                         |
| Preferred SMS Number:                                                                         |                                                 | Verify Add              |
| No Selection                                                                                  |                                                 | ▼ Verify Add            |
|                                                                                               |                                                 | Identification          |
| © Created C Registe                                                                           | red C Active C Locked                           | Reprint Account Details |
|                                                                                               |                                                 | Reset Online Account    |
| Function                                                                                      | Enabled Notes                                   | Notes                   |
| Global                                                                                        |                                                 |                         |
| Ciobai                                                                                        |                                                 |                         |
| Appointments                                                                                  |                                                 |                         |
| Appointments<br>Repeat                                                                        |                                                 |                         |
| Appointments<br>Repeat<br>Acute                                                               |                                                 |                         |
| Appointments<br>Repeat<br>Acute<br>Patient Messaging                                          |                                                 |                         |
| Appointments<br>Repeat<br>Acute<br>Patient Messaging<br>Summary Data                          |                                                 |                         |
| Appointments<br>Repeat<br>Acute<br>Patient Messaging                                          |                                                 |                         |
| Appointments<br>Repeat<br>Acute<br>Patient Messaging<br>Sammary Data<br>Detailed Coded Record |                                                 |                         |

- 4. Add comments in **Notes** if required.
- 5. Select **OK** to save and close.

**Remember** - You must record the identification provided by the patient on registering in order to create an online account.

3

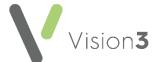

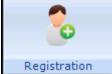

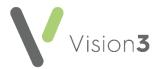

## **DCR Review App**

Detailed Coded Record GP level consent is enabled from the DCR Review

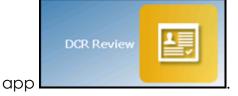

This app has been added to **Apps Controller** to enable you to select the following levels of patient access:

- Allow patient access Tick to allow the selected patient access to their DCR online, you can then select from either:
  - All The selected patient has access to all their available coded records, or
  - **Specific types of data** The selected patient only has access to the types of data selected from the list.

**Note** - It is not currently possible to select individual items within a category, you can either allow access to the full category or none of it.

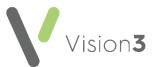

To enable DCR at the patient level:

- 1. From Apps Controller Apps Controller, select the DCR Review app
- 2. Select the patient required and their **DCR Review** screen displays:

| Medical record<br>category fabs<br>Problem / Detail<br>Hypothyroidism |
|-----------------------------------------------------------------------|
| Hypothyroidism                                                        |
|                                                                       |
| Atrial fibrillation                                                   |
| The detailed<br>coded record<br>pane                                  |
| in the patient's record                                               |
|                                                                       |
|                                                                       |
|                                                                       |
|                                                                       |

3. Tick Allow patient access, this is the equivalent of patient level consent.

**Note** - For Online Service User (OSU) registered patients **Allow patient access** is unavailable as OSU users do not have access to any online services apart from appointments.

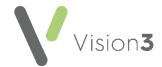

- 4. Now define the level of access you wish to allow, tick either:
  - All, to allow this patient full access to all their coded records, or
  - Select from the available list to allow this patient restricted access to their record:

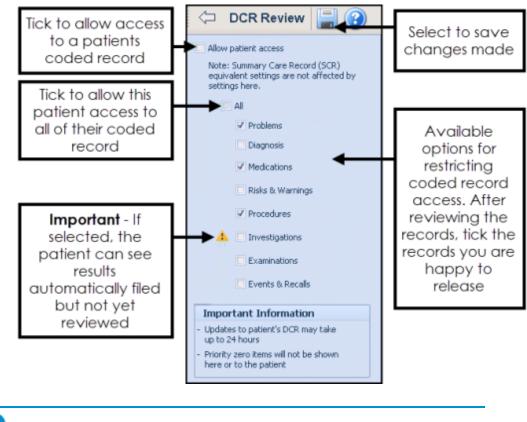

**Important** - Priority zero items are currently excluded from the DCR.

5. Select Save.

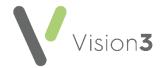

6. The **Save** screen displays listing the categories you have added and/or removed for the patient to access:

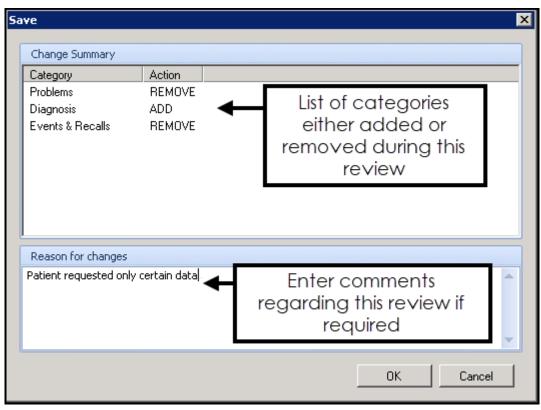

- 7. Enter free text comments regarding the changes made during this review if required, then select **OK**.
- 8. Now, either select **Back Arrow** to return to **Apps Controller**, or select **Find Patient** to select another patient to review.

**Training Tip** - Remember, you can process from a Patient Group you have already created within **Apps Controller**.

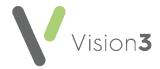

## What is included in each option?

Select the following sections to display the information included within each of the **DCR** selections:

#### Problems

|         | Data included/displayed for your patient                                                                                                    | Comments                                            |
|---------|----------------------------------------------------------------------------------------------------|-----------------------------------------------------|
| Current | Active Problem Headers with Read codes<br>starting A%, B%, C%, D%, E%, F%, G%, H%, J%,<br>K%, L%, M%, N%, P%, Q%, R%, S%, T%, U%, ZV%, ,<br>141%, 142%, 143%, 144%, 145%, 146%, 147%,<br>148%, 149%, 14A%, 14B%, 14C%, 14D%, 14E%,<br>14E1%, 14E3%, 14E4%, 14E5%, 14EZ%, 14F%,<br>14G%, 14H%, 14I%, 14J%, 14K%, 14R%, 14S%,<br>14T%, 14U%, 14W%, 14Y%, 14Z%, 14c%, 14d%,<br>14g% and no End Date.           | Inactive Problems<br>are not<br>included/displayed. |
| Past    | Active Problem Headers with Read codes<br>starting A%, B%, C%, D%, E%, F%, G%, H%, J%,<br>K%, L%, M%, N%, P%, Q%, R%, S%, T%, U%, ZV%, ,<br>141% , 142%, 143%, 144%, 145%, 146%, 147%,<br>148%, 149%, 14A%, 14B%, 14C%, 14D%, 14E%,<br>14E1%, 14E3%, 14E4%, 14E5%, 14EZ%, 14F%,<br>14G%, 14H%, 14I%, 14J%, 14K%, 14R%, 14S%,<br>14T%, 14U%, 14W%, 14Y%, 14Z%, 14c%, 14d%,<br>14g% and a completed End Date. | Inactive Problems<br>are not<br>included/displayed. |

### Diagnosis

|         | Data included/displayed for your patient                                                                                                    | Comments |
|---------|----------------------------------------------------------------------------------------------------|----------|
| Current | Any entries with Read codes starting A%, B%, C%, D%,<br>E%, F%, G%, H%, J%, K%, L%, M%, N%, P%, Q%, R%, S%,<br>S0%, S1%, S2%, S3%, S4%, S5%, S6%, S7%, S8%, S9%, SA%,<br>SB%, SC%, SD%, SE%, SF%, SG%, SH%, SJ%, SK%, SL%, SM%,<br>SN%, SN0%, SN1%, SN2%, SN3%, SN4%, Sn55%, SN56%,<br>SN57%, SN5A%, SN5z.%, SNz%, SP%, SQ%, SR%, Sy%,<br>Sz%, T%, T0%, T1%, T2%, T3%, T4%, T5%, T6%, T7%, T8%,<br>T9%, TA%, TB%, TC%, TD%, TE%, TF%, TG%, TH%, TK%, TL%,<br>TM%, TN%, TP%, Tz%, U%, U0%, U1%, U2%, U3%, U4%,<br>U5%, U6%, U61%, U62%, U63%, U64%, U7%, U8%, ZV%,<br>ZV0%, ZV01%, ZV02%, ZV07%, ZV0y%, ZV0z%, ZV1%,<br>ZV10%, ZV11%, ZV12%, ZV13%, ZV4%, ZV5%, ZV6%, ZV60%,<br>ZV61%, ZV62%, ZV63%, ZV64.%, ZV642%, ZV643%, ZV644%,<br>ZV645%, ZV646%, ZV647%, ZV648%, ZV649%, ZV64A%,<br>ZV645%, ZV646%, ZV65%, ZV66%, ZV67%, ZV647%, ZV66%,<br>ZV64%, ZV648%, ZV66%, ZV67%, ZV66%, ZV66%,<br>ZV64%, ZV69%, ZV62%, ZV60%, ZV07%, ZV0% and ZVz%<br>and no End Date. |          |
| Past    | Any entries with Read codes starting A%, B%, C%, D%,<br>E%, F%, G%, H%, J%, K%, L%, M%, N%, P%, Q%, R%, S%,<br>S0%, S1%, S2%, S3%, S4%, S5%, S6%, S7%, S8%, S9%, SA%,                                                                                                    |          |

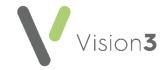

| Data included/displayed for your patient                | Comments |
|---------------------------------------------------------|----------|
| SB%, SC%, SD%, SE%, SF%, SG%, SH%, SJ%, SK%, SL%, SM%,  |          |
| SN%, SN0%, SN1%, SN2%, SN3%, SN4%, Sn55%, SN56%,        |          |
| SN57%, SN5A%, SN5z.%, SNz%, SP%, SQ%, SR%, Sy%,         |          |
| Sz%, T%, T0%, T1%, T2%, T3%, T4%, T5%, T6%, T7%, T8%,   |          |
| T9%, TA%, TB%, TC%, TD%, TE%, TF%, TG%, TH%, TK%, TL%,  |          |
| TM%, TN%, TP%, Tz%, U%, U0%, U1%, U2%, U3%, U4%,        |          |
| U5%, U6%, U61%, U62%, U63%, U64%, U7%, U8%, ZV%,        |          |
| ZV0%, ZV01%, ZV02%, ZV07%, ZV0y%, ZV0z%, ZV1%,          |          |
| ZV10%, ZV11%, ZV12%, ZV13%, ZV15%, ZV1B%, ZV1C%,        |          |
| ZV1y.%, ZV1z.%, ZV2%, ZV3%, ZV4%, ZV5%, ZV6%, ZV60%,    |          |
| ZV61%, ZV62%, ZV63%, ZV64.%, ZV642%, ZV643%, ZV644%,    |          |
| ZV645%, ZV646%, ZV647%, ZV648%, ZV649%, ZV64A%,         |          |
| ZV64y%, ZV64z%, ZV65%, ZV66%, ZV67%, ZV68%, ZV69%,      |          |
| ZV6A%, ZV6B%, ZV6C%, ZV6D%, ZV6E%, ZV6F%, ZV6G%,        |          |
| ZV6H%, ZV6y%, ZV6z.%, ZV7%, ZVu%, ZVy%, ZVz%, , 141%    |          |
| , 142%, 143%, 144%, 145%, 146%, 147%, 148%, 149%, 14A%, |          |
| 14B%, 14C%, 14D%, 14E%, 14E1%, 14E3%, 14E4%, 14E5%,     |          |
| 14EZ%, 14F%, 14G%, 14H%, 14I%, 14J%, 14K%, 14R%, 14S%,  |          |
| 14T%, 14U%, 14W%, 14Y%, 14Z%, 14c%, 14d% and            |          |
| 14g% and a completed End Date.                          |          |

### **Medications**

|                  | Data included/displayed for your patient                                                                                                    | Comments |
|------------------|----------------------------------------------------------------------------------------------------|----------|
| Acute            | Issued in the last 2 years.                                                                                                    |          |
| Acute<br>History | Issued in the last 2 years                                                                                                    |          |
| Repeat           | <ul><li>Repeat Masters that meet one of the following criteria:</li><li>The repeat master is inactive, but the last issue</li></ul>             |          |
|                  | <ul> <li>date is within the last 6 months</li> <li>The repeat master is active and the repeat until date is within the last 6 months</li> </ul> |          |
|                  | <ul> <li>The repeat master is active and the last issue date<br/>is within the last 18 months</li> </ul>                                        |          |
|                  | <ul> <li>The repeat master is active with no repeat until<br/>date and it was added within the last 18 months</li> </ul>                        |          |
| Past             | Medication that meets one of the following criteria:                                                                                            |          |
| Repeat           | <ul> <li>The repeat master is inactive and the last issue is<br/>over 6 months ago</li> </ul>                                                   |          |
|                  | <ul> <li>The repeat master is active and the repeat until<br/>date is over 18 months ago</li> </ul>                                             |          |
|                  | <ul> <li>The repeat master is active and the last issue date<br/>is over 18 months ago</li> </ul>                                               |          |

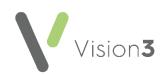

| Data included/displayed for your patient                                                                                                 | Comments |
|----------------------------------------------------------------------------------------------------|----------|
| <ul> <li>The repeat master is active and the repeat until<br/>date not completed and the event date is over 18<br/>months ago</li> </ul> |          |

### Events and Recalls

|            | Data included/displayed for your patient                                                                                                    | Comments |
|------------|----------------------------------------------------------------------------------------------------|----------|
| Encounters | The following consultation types Clinic, Night visit,<br>Deputising service, Follow-up/routine visit, Night visit,<br>Local rota, Mail from patient, Night visit, practice,<br>Out of hours, Practice, Out of hours, Non Practice,<br>Surgery consultation, Telephone call from a patient,<br>Acute visit, Mail to patient, Emergency Consultation,<br>Telephone call to a patient, Children's Home Visit,<br>Home Visit, Hotel Visit, Nursing Home Visit, Residential<br>Home Visit, Twilight Visit, Triage, Walk-in Centre, Co-<br>op Telephone advice, Co-op Surgery Consultation,<br>Co-op Home Visit, Minor Injury Service, Community<br>Clinic, Community Nursing Note, Community Nursing<br>Report, Health Visitor Note, Health Visitor Report,<br>Night Visit and Telephone Consultation. |          |
| Referrals  | A list of Referrals recorded.                                                                                                    |          |
| Admissions | All clinical entries with a Read code starting 8H%                                                                                                    |          |
| Recalls    | All recalls recorded                                                                                                    |          |

### Examinations

|                         | Data included/displayed for your patient | Comments |
|-------------------------|------------------------------------------|----------|
| Blood Pressure          | Any blood pressure recorded.             |          |
| Fundoscopy              | Any fundoscopy recorded.                 |          |
| Heart Exam              | Any heart exam recorded                  |          |
| Pulse (CVS/BP)          | Any pulse class recorded                 |          |
| Pulse Oximetry          | Any pulse oximetry recorded              |          |
| Visual Acuity Left Eye  | Any visual acuity left eye recorded      |          |
| Visual Acuity Right Eye | Any visual acuity right eye recorded     |          |
| Weight                  | Any weight recorded                      |          |
| PF Current              | Any pf current recorded                  |          |
| <b>Respiratory Rate</b> | Any respiratory recorded                 |          |
| Spirometry              | Any spirometry recorded                  |          |
| Temperature             | Any temperature recorded                 |          |

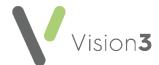

#### Procedure

|               | Data included/displayed for your patient         | Comments |
|---------------|--------------------------------------------------|----------|
| Operations    | All Medical History entries with Read codes      |          |
|               | starting 7% excluding 7F%, 7E2A2 and 7E2A3.      |          |
| Immunisations | All Immunisation entries with a status of Given. |          |

#### **Test Results**

**Remember** - This includes filed test results that have not yet been seen by a clinician.

|                     | Data included/displayed for your patient                                                        | Comments |
|---------------------|-------------------------------------------------------------------------------------------------|----------|
| <b>Recent Tests</b> | All Tests entries recorded in the last 3 months.                                                |          |
| Biochemistry        | All Test entries with Read codes starting 44%                                                   |          |
| ECG                 | All Test entries with Read codes starting 32%                                                   |          |
| Haematology         | All Test entries with Read codes starting 42%                                                   |          |
| Imaging             | All Test entries with Read codes starting 5%                                                    |          |
| Microbiology        | All Test entries with Read codes starting 4J% and                                               |          |
|                     | 411%                                                                                            |          |
| Cytology            | All Test entries with Read codes starting 4K%<br>excluding 4K2%, 4K3%, 4K4%, 4KA% and 4KZ%      |          |
| Physiology          | All Test entries with Read codes starting 337%,<br>338%, 339%, 33G%. 33H%, 33I%, 33J% and 33K%  |          |
| Urinalysis          | All Test entries with Read codes starting 46%                                                   |          |
| Other               | All Test entries with Read codes starting 4%<br>excluding 41%, 42%, 44%, 4J%, 46%, 411% and 4K% |          |

### **Risks and Warning**

|                   | Data included/displayed for your patient                                                                                                    | Comments                                                                                                    |
|-------------------|----------------------------------------------------------------------------------------------------|----------------------------------------------------------------------------------------------------|
| Allergies         | Allergy entries with Read codes<br>starting 14L%, 14M%, TJ%, 816%,<br>817%, U60%, ZV14%, SN5%,<br>SN50%, SN51%, SN52%, SN53%,<br>SN54%, SN58%, SN59%, SN5y%,<br>360% and 1151. | Read code 1151. is only<br>displayed if there are no<br>positive allergy codes<br>recorded after the date<br>Read code 1151. is<br>added |
| Contraindications | Contraindications with Read<br>codes starting 812%, 816%, 817%,<br>ZV640% and ZV641%.                                                                                          |                                                                                                    |